## SA・PA 電子お買物券付ドライブプラン

## 電子お買物券の『発券』方法

## 1.お申込み完了後、申込確認書のダウンロード URL を記載した申込完了メールをお送りします お申込み完了後、申込確認書のダウンロード URL<br>(申込確認書は会員 MY ページからも確認できます)

■お申込み完了メール(申込完了直後、自動配信メール)から申込確認書を確認する

From: 速旅一NEXCO 中日本 Date: 件名:【速旅】お申込みを受付いたしました:中日本高速道路(株) To: <0000>

0000様

この度はお申込みいただきまして、誠にありがとうございます。 お申込みを受付いたしましたのでご案内申し上げます。

省略

お引換えに必要な申込確認書は、以下の URL からご確認いただけます。 https://hayatabi.c-nexco.co.jp/vaucher/サンプル

お申込みのブランの WEB ベージや利用規約等でお引換え方法をご確認いただき、事前にご準備のうえ お出かけください。

なお、申込確認書は、マイページからもご確認いただけます。

## ■会員 MY ページから申込確認書を確認する(HP から確認)

「速旅」公式 HP → ログイン → ▶マイページ →画面下へスクロールー【お申込み中のプラン(最近の5件)】 から確認するプランを選ぶ →▬お申込み内容ページ内の「申込確認書を表示」

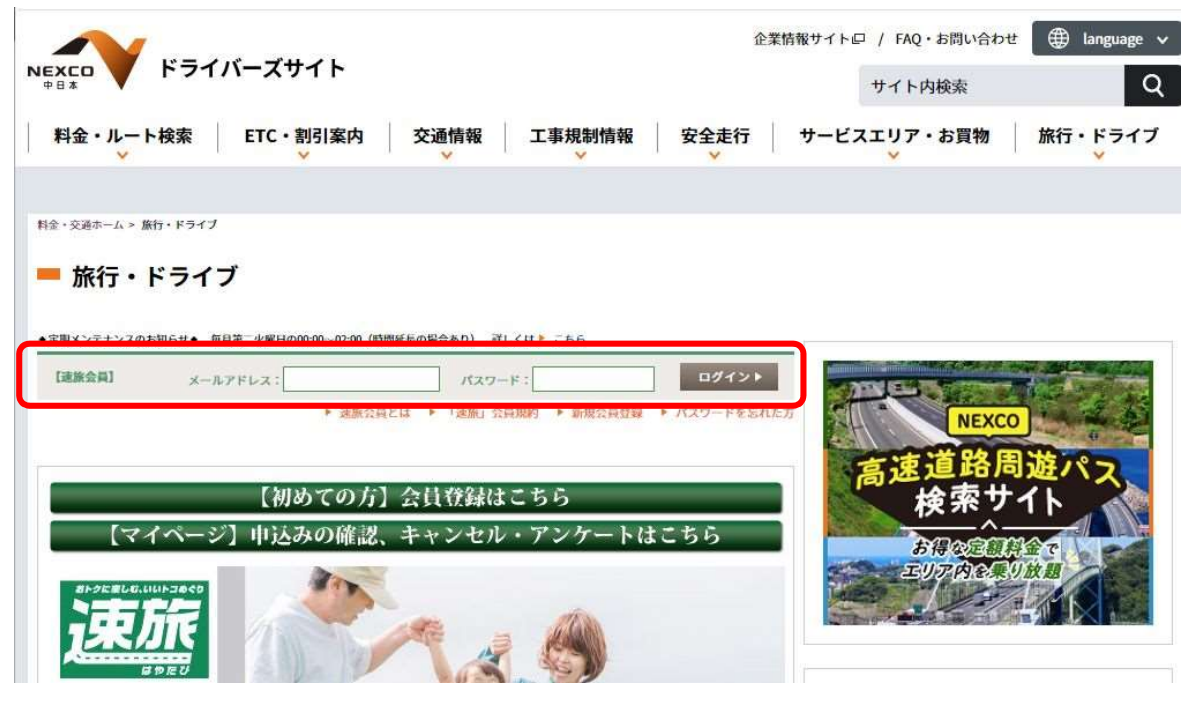

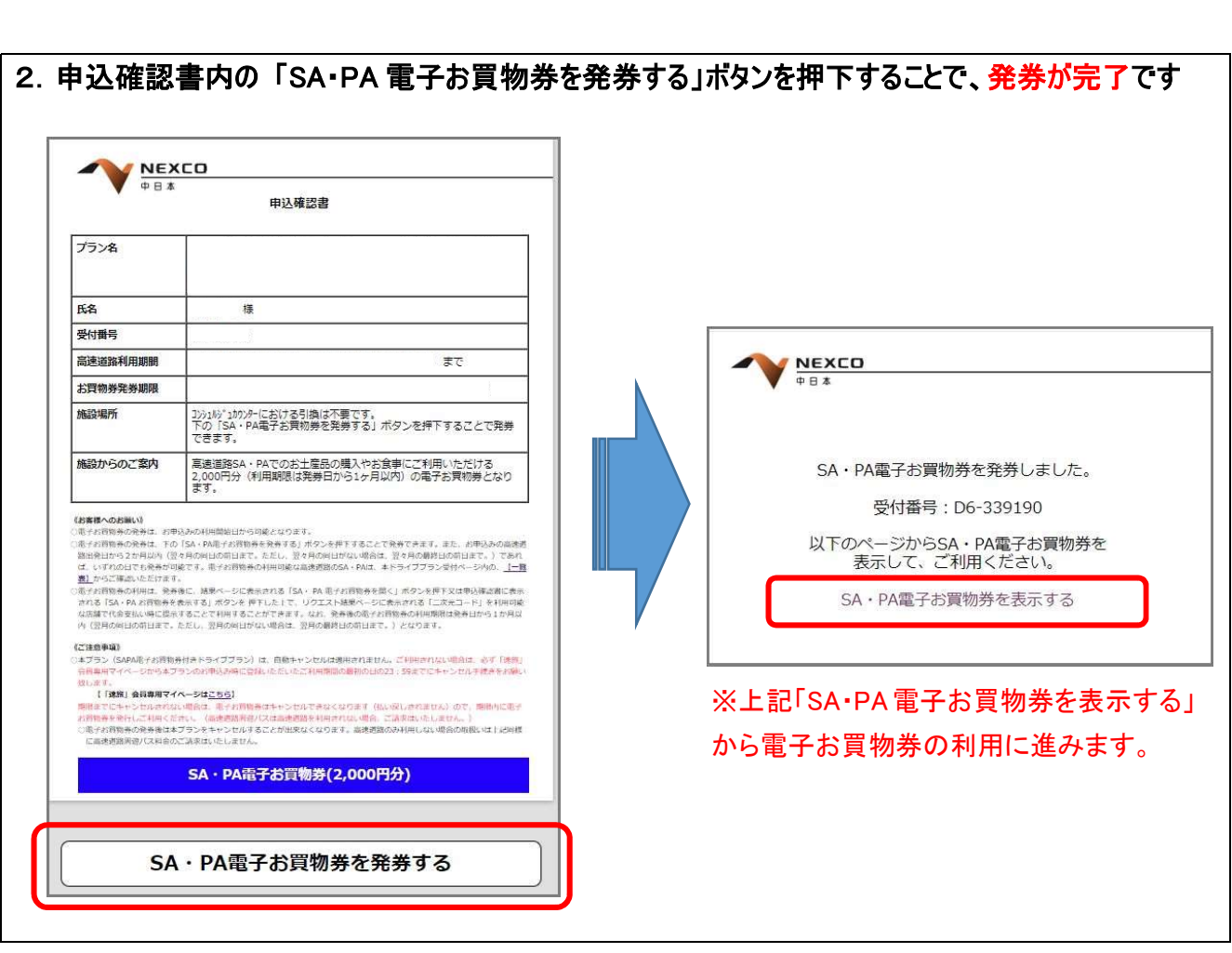

- ! 発券はお申込みの利用開始日から可能となります。
- ! 発券期限はお申込みの利用開始日から2か月以内(翌々月の同日の前日まで。ただし、翌々月 の同日がない場合は、翌々月の最終日の前日まで)です。期限を過ぎると電子お買物券の発券 はできなくなり、利用することもできなくなりますので、必ず期限内に発券を行ってください。(払い 戻しもされませんので、発券期限には十分ご注意ください。)

 発券期限 例 ①お申込みの利用開始日 1/5 → 発券期限 3/4 ②お申込みの利用開始日 7/31 → 発券期限 9/29

 ! 本プランは、インターネットに接続可能なスマートフォン又はタブレット端末などでの電子お買物 券の発券が必要となります。電子お買物券以外の紙券などの SA・PA お買物券と引換すること はできません。